## **Umsetzen eines Rechners von einer Domäne in eine andere**

Zunächst meldet man sich als lokaler Admin an dem Rechner an, den man aus der Domäne nehmen möchte.

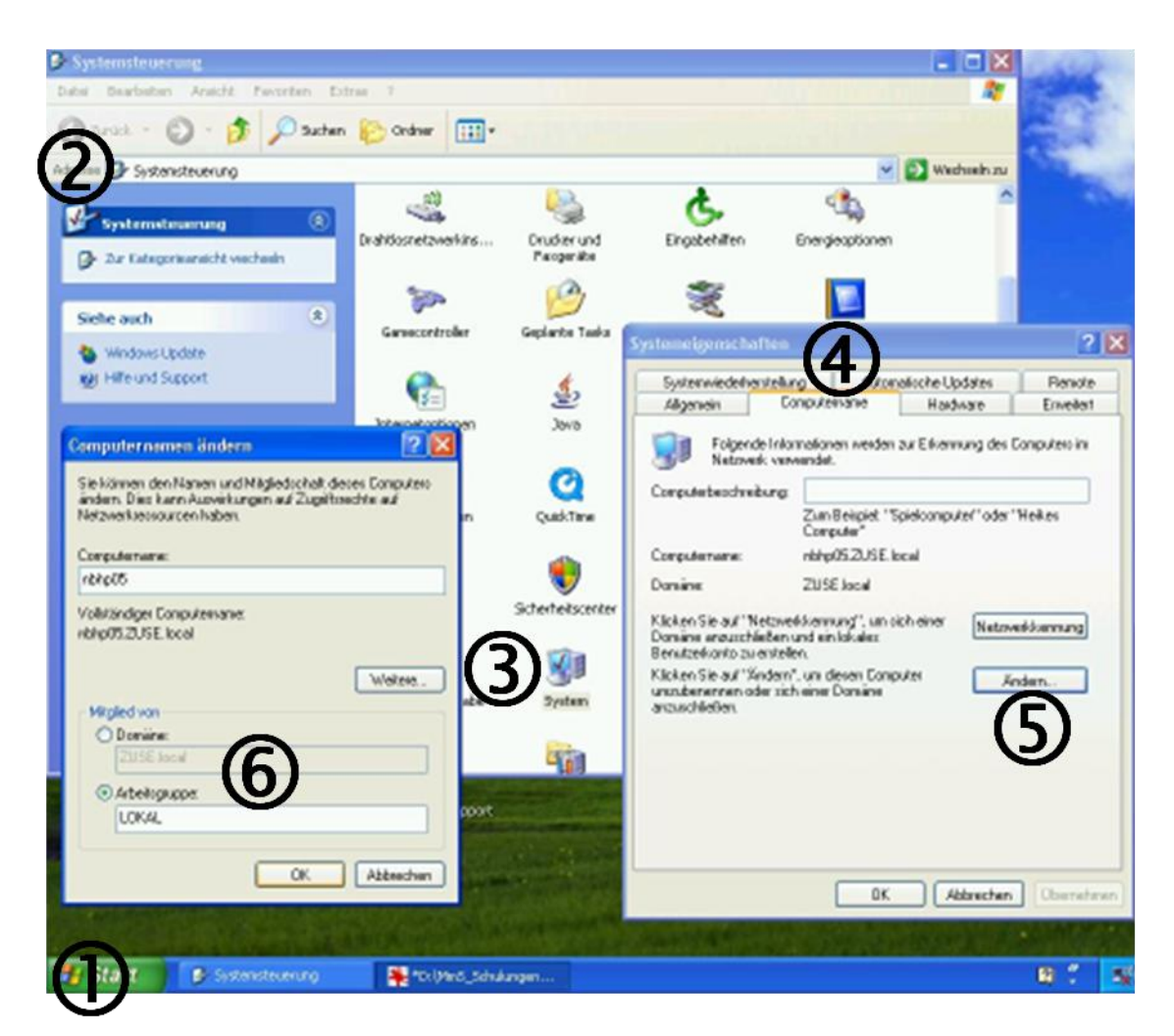

- 1. **Start**-Button anklicken und Systemsteuerung wählen
- 2. Im Fenster der **Systemsteuerung** "klassische Ansicht" einstellen und System wählen
- 3. **System** öffnen und **Systemeigenschaften** wählen
- 4. Im neuen Fenster **Systemeigenschaften** die Karte **Computername** wählen
- 5. **Ändern** anklicken
- 6. Im neuen Fenster "bei Mitglied von" statt der Domäne die **Arbeitsgruppe** aktivieren und als Name z.B. **LOKAL** eintragen.
- 7. In diesem Fenster lässt man am besten den Benutzernamen *admin* stehen und gibt kein Kennwort ein.
- 8. Damit ist die Arbeitsgruppe erstellt und der Rechner muss neu gestartet werden.

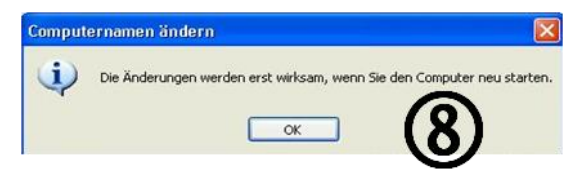

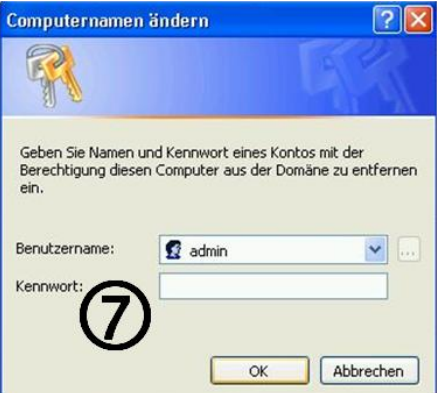

- 9. Nach dem Neustart meldet man sich mit den Zugangsdaten des lokalen Admins an, die noch für die alte Domäne gelten.
- 10. Man erhält dann die Meldung **"Kennwort abgelaufen"**, auf die man mit der wiederholten Eingabe des alten Kennwortes der alten Domäne reagiert.
- 11. Nun muss der Rechner **per Netzwerkkabel mit der neuen Domäne verbunden** werden.
- 12. Zur Aufnahme des Rechners in die neue Domäne wiederholt man die auf Seite 1 beschriebenen **Schritte 1 – 5**
- 13. Der Punkt 6 läuft jetzt umgekehrt: Im neuen Fenster "bei Mitglied von" wird die Arbeitsgruppe deaktiviert und die **Domäne aktiviert**, indem man den Namen der neuen Domäne hier einträgt.
- 14. Sofern der Computer in der neuen Domäne einen **anderen Namen** haben soll, müsste man das hier auch eintragen.
- 15. Nun muss man in diesem Fenster die Berechtigung für diese Aktion durch Eingabe der Zugangsdaten als **globaler Lehreradmin des neuen MNS+ Netzes** nachweisen.
- 16. Erst durch **Neustart** werden diese Änderungen wirksam.
- 17. Vorher sollte man aber den Rechner aber in der neuen Domäne schon einem **Raum zuweisen**.

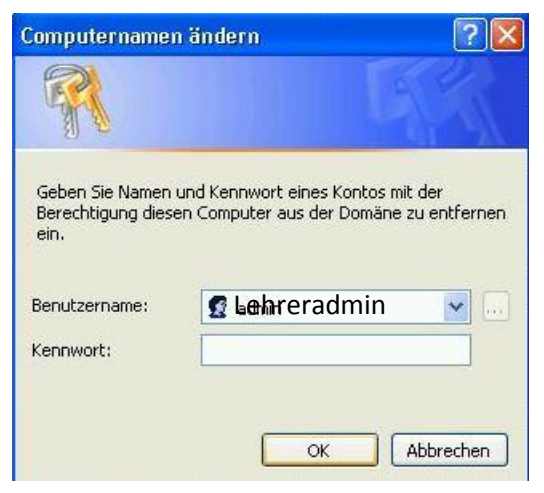

18. Dann werden nach dem Neustart gleich **alle Programme installiert**, die es in der neuen Domäne gibt und die der Rechner noch nicht hat.